# **Smart Security Server Wie installiere ich Sophos Server Protection für Windows?**

### **Voraussetzungen**

1. Deinstallation von vorhandenen AV-Produkten

Evtl. vorhande AV-Clients müssen vor der Installation der Server Protection manuell deinstalliert werden!

2. Kundenspezifischen Client herunterladen.

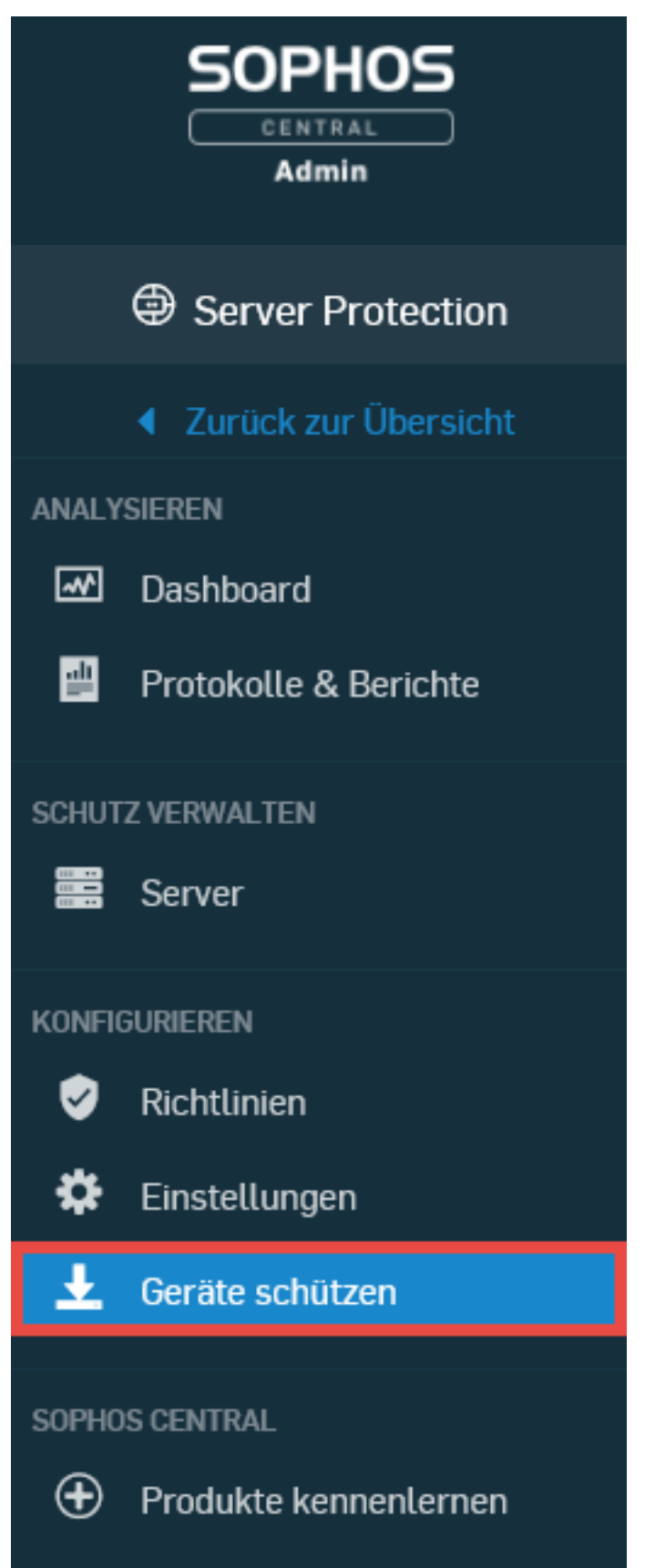

Hier wird der kundenspezifische Client heruntergeladen:

Seite 2 / 6 **(c) 2024 Service@Hamburg-Cloud.de <Service@Hamburg-Cloud.de> | 2024-05-19** [URL: https://faq.hamburg-cloud.de/index.php?action=faq&cat=28&id=201&artlang=de](https://faq.hamburg-cloud.de/index.php?action=faq&cat=28&id=201&artlang=de)

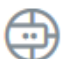

#### Server-Schutz

Malware-Schutz und Lockdown Installieren Sie den Agent auf jedem zu schützenden physischen, virtuellen oder Cloud-Server

- ↓ Windows Server Installer herunterladen
- Linux Server Installer herunterladen

Um vorhandene Linux-Server nach Sophos Central zu migrieren, führen Sie die Kommandozeile auf Ihren Servern aus, um den Central Agent zu installieren.

#### **WICHTIG:**

*Jeder Client ist eindeutig dem Account zugeordnet, über den dieser heruntergeladen wurde. Dieser Client verbindet sich dann nur mit diesem Account.*

*Sollten Sie Accounts für unterschiedliche Kundenumgebungen besitzen, darf dieser Client NICHT zur Integration in diesen weiteren Umgebungen installiert werden!*

### **Installation**

1. Ausführen des Setups

Starten Sie das Setup und bestätigen Sie mit "Installieren":

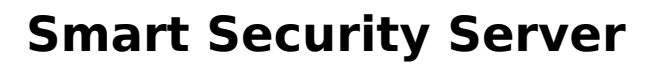

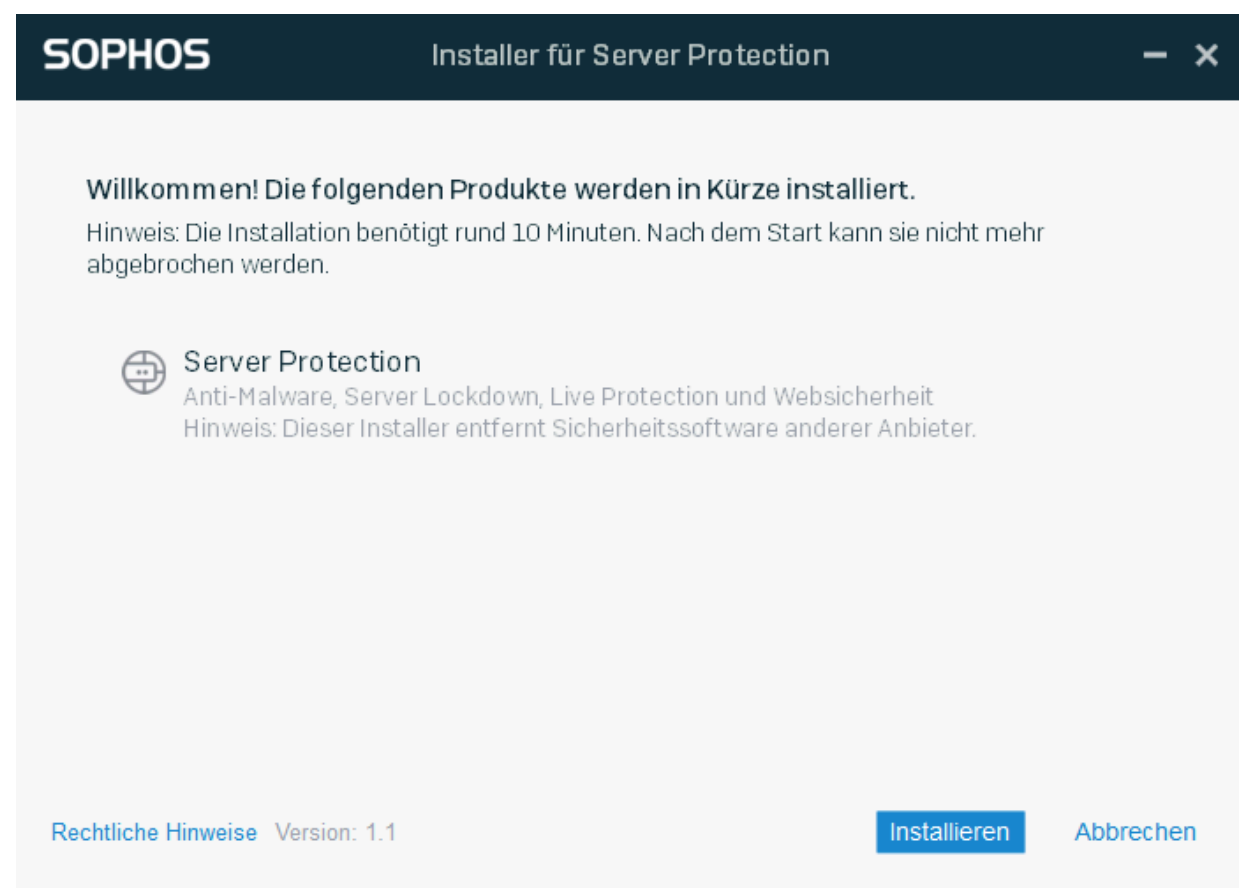

#### Anschließend ist ein Neustart erforderlich:

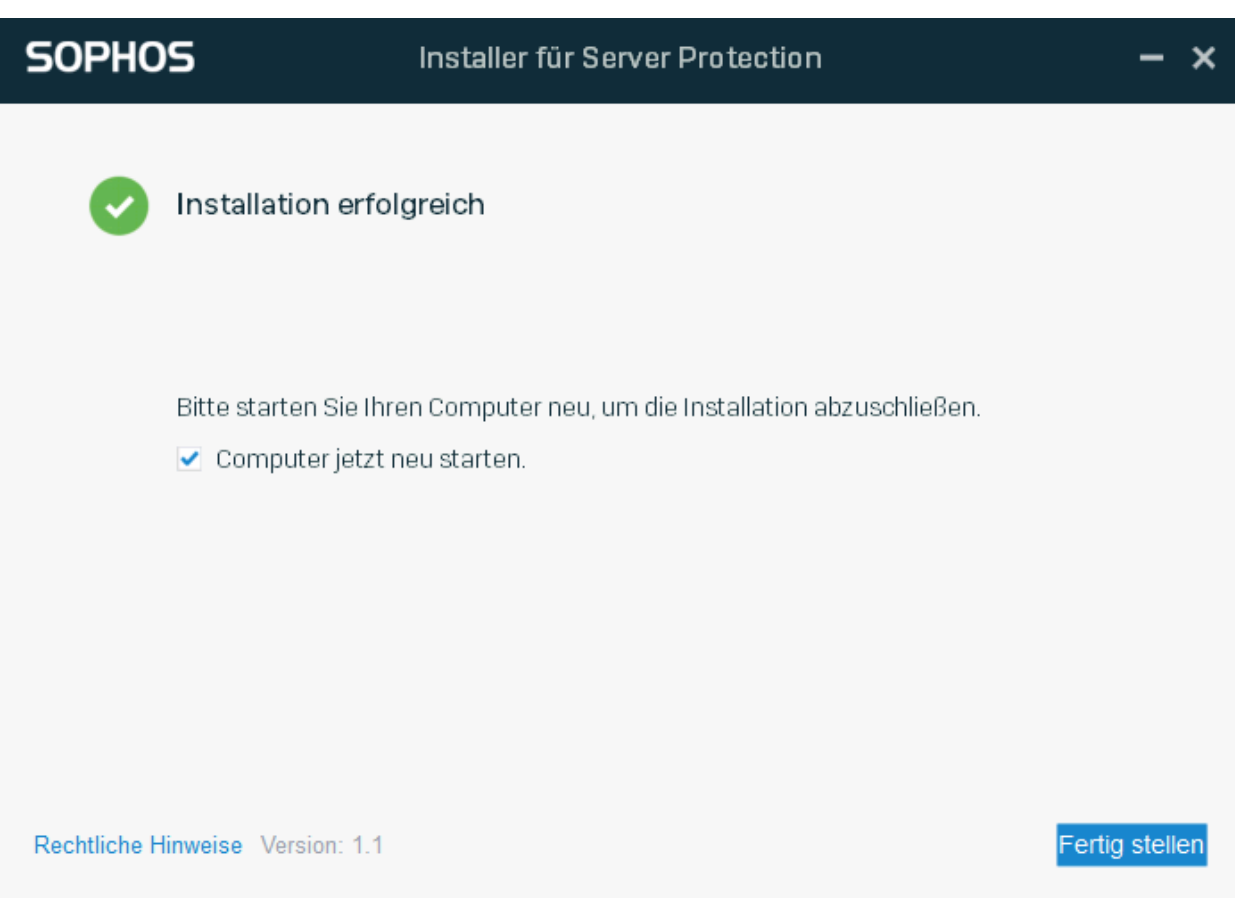

Seite 4 / 6 **([c\) 2024 Service@Hamburg-Cloud.de <Service@Hamburg-Cloud.de> | 2024-05-1](https://faq.hamburg-cloud.de/index.php?action=faq&cat=28&id=201&artlang=de)9** [URL: https://faq.hamburg-cloud.de/index.php?action=faq&cat=28&id=201&artlang=de](https://faq.hamburg-cloud.de/index.php?action=faq&cat=28&id=201&artlang=de)

2. Überprüfung der Funktion auf dem lokalen Server

Öffnen Sie lokal per Doppelklick auf das Tray-Icon die lokale Konsole:

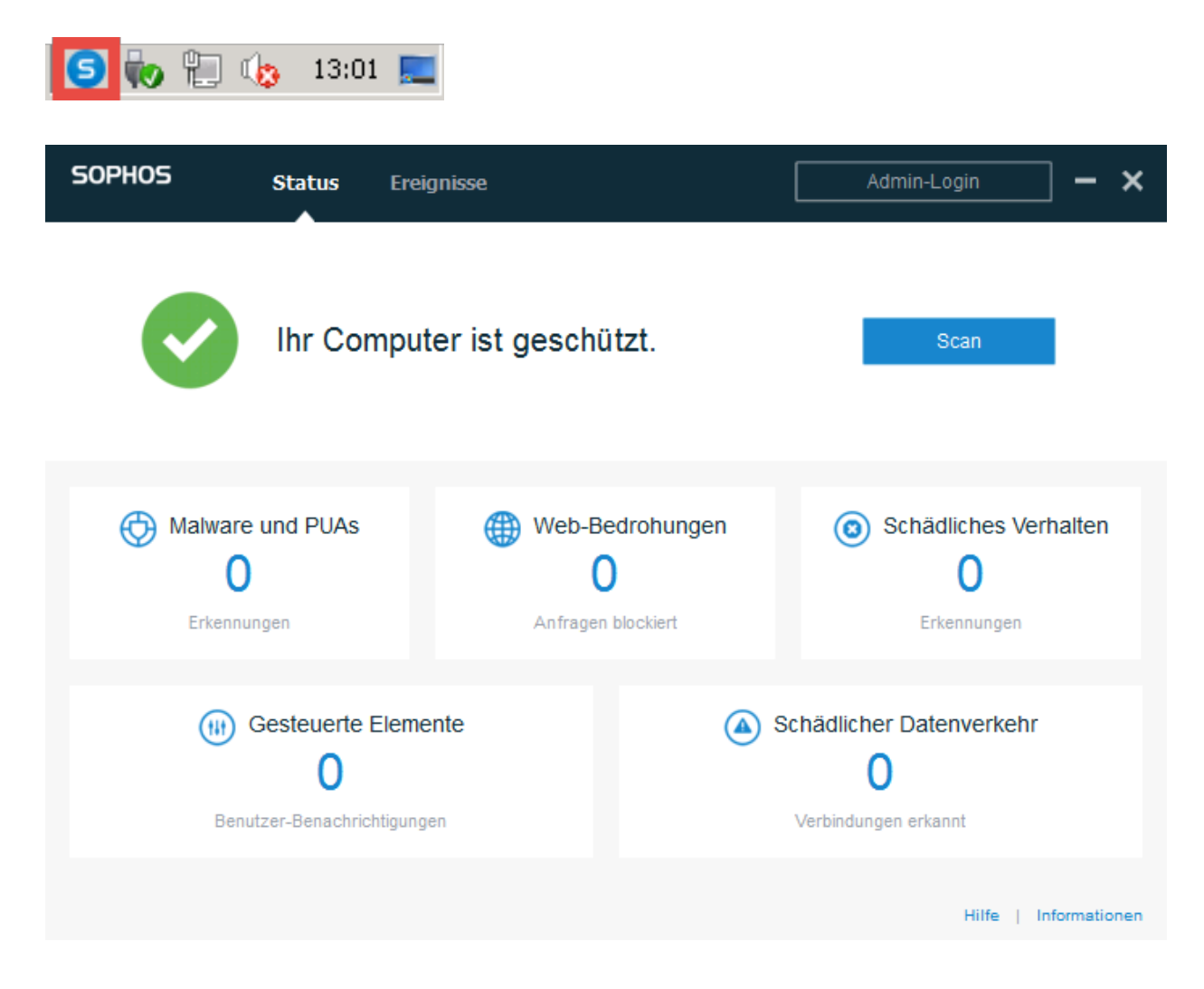

3. Überprüfung der Integration im Sophos Central Admin Portal

Prüfung der Logs über Sophos Central durch Klick auf den entsprechenden Server unter dem Punkt "Server":

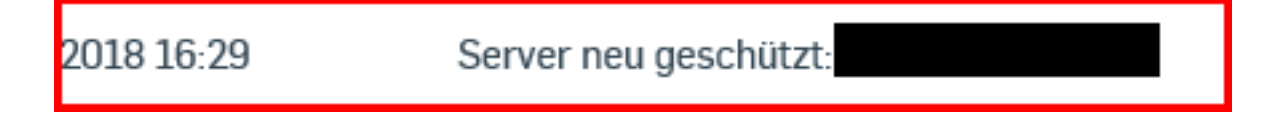

## **Weitere Informationen**

Seite 5 / 6 **(c) 2024 Service@Hamburg-Cloud.de <Service@Hamburg-Cloud.de> | 2024-05-19** [URL: https://faq.hamburg-cloud.de/index.php?action=faq&cat=28&id=201&artlang=de](https://faq.hamburg-cloud.de/index.php?action=faq&cat=28&id=201&artlang=de)

- [Sophos Central Dokumentation](https://www.sophos.com/de-de/support/documentation/sophos-central.aspx#)
- [Sophos Central Handbuch Online](http://docs.sophos.com/central/Customer/help/de-de/index.html)
- [Sophos Central Handbuch PDF](http://docs.sophos.com/central/Customer/help/de-de/PDF/sc_customer_h.pdf)

Eindeutige ID: #1207

Seite 6 / 6 **(c) 2024 Service@Hamburg-Cloud.de <Service@Hamburg-Cloud.de> | 2024-05-19** [URL: https://faq.hamburg-cloud.de/index.php?action=faq&cat=28&id=201&artlang=de](https://faq.hamburg-cloud.de/index.php?action=faq&cat=28&id=201&artlang=de)